# **0-10V Digital Duct Humidistat Package Installation Instructions**

This document covers the operation and installation instructions for the following Condair digital humidistat package:

**Kit No. Component No. Part No. Description**

2597929 2520266 \* 1509857 2-10V Duct Sensor

2520261 Wall Humidistat without sensor

\* Component No. 2520266 consist of two parts.

# **1 – Mounting and Installation**

### **1509857 – Duct Sensor Installation**

#### **Location**

Refer to installation overviews in section 2.

The duct sensor should be installed directly on the duct in an area where the air is well mixed with uniform flow.

- Used as supply air humidity sensor: If the sensor is used as a supply air humidity sensor it should be mounted downstream of the steam distribution at a distance 1.5 times the absorption distance (typically 10-12 ft or 3-3.7m).
- Used as return air humidity sensor: If the sensor is used as a return air humidity sensor it should be mounted close to the air inlet but downstream from a return fan if one is present.

#### **Installation**

- 1. At the place of location drill a hole with a diameter of 16 mm (5/8") as well as 4 holes for the self-tapping screws into the duct.
- 2. Loosen the screw on the housing cover and open cover.
- 3. Lead connecting cable through the cable gland and connect wires to the terminate according to the wiring diagram.
- 4. Stick gasket on the sensor side centrally on the housing (self-adhesive).
- 5. Insert the probe into the hole in the duct, then fix the housing to the duct using the 4 self-tapping screws provided.
- 6. Close the cover and fix it with the screw (do not tighten the screw too much).

Note: We recommend using 18-gauge wire, and maximum <100 ft distance from the unit.

## **2520261 – Humidistat w/o Sensor Installation**

#### **Location**

Install the digital wall humidity controller in a protected and easily accessible place at last 1.5 m above the floor to the wall (mounting on flush-mounting or surface-mounting box).

#### **Installation**

Refer to installation overviews in section 2.

- 1. Open the screw of the housing and remove mounting plate with the connecting unit.
- 2. Connect wires of the connection cable to the terminals according to the wiring diagram.
- 3. At the place of location fix mounting plate (plastic screw facing downwards) with two screws to the flush-mounting or wall-mounting box (see dimensional drawing).

4. Carefully snap housing onto the mounting plate and fix it with the screw (do not tighten screw too much). Note: We recommend using 18-gauge wire, and maximum <100 ft distance from the unit.

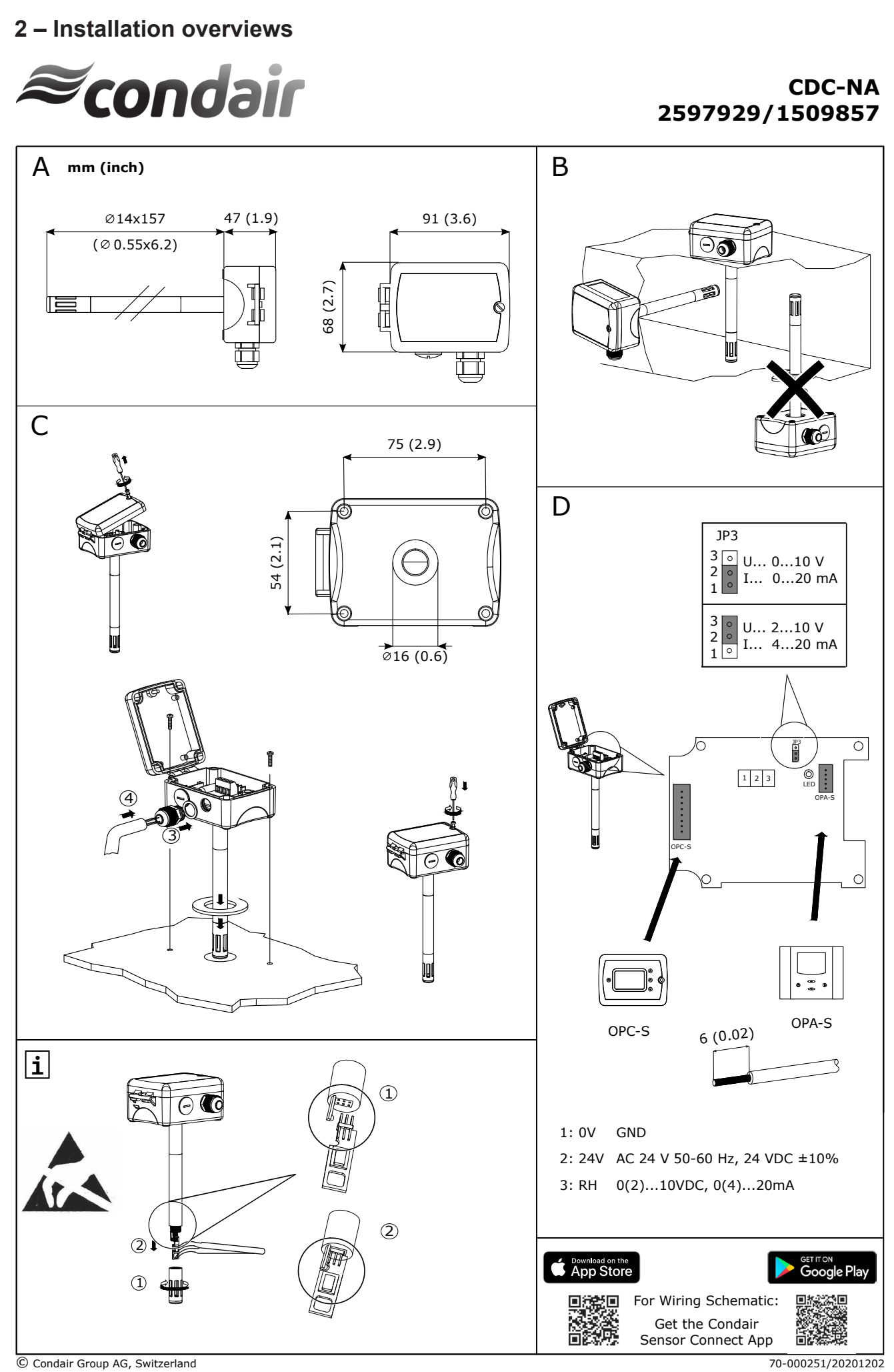

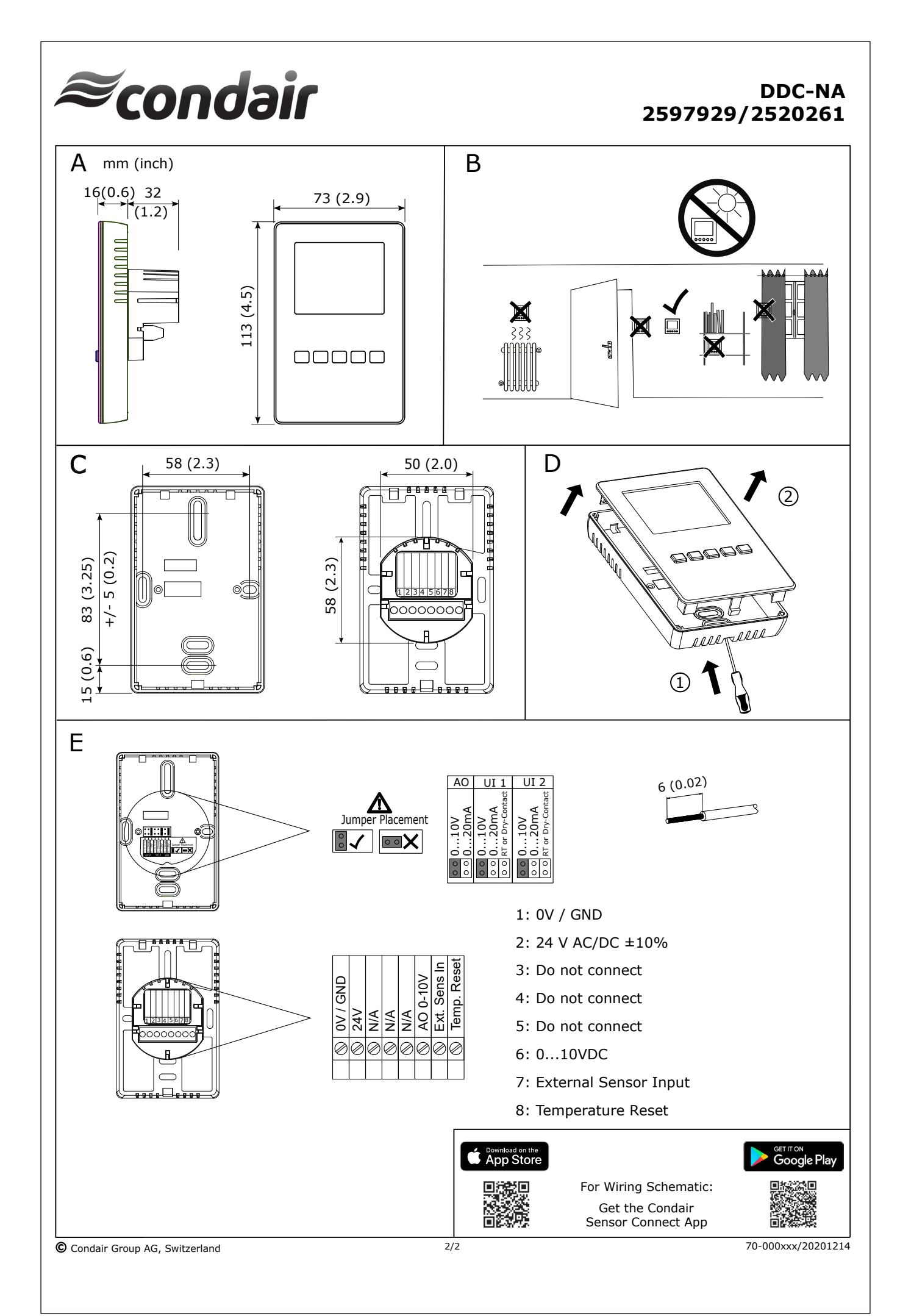

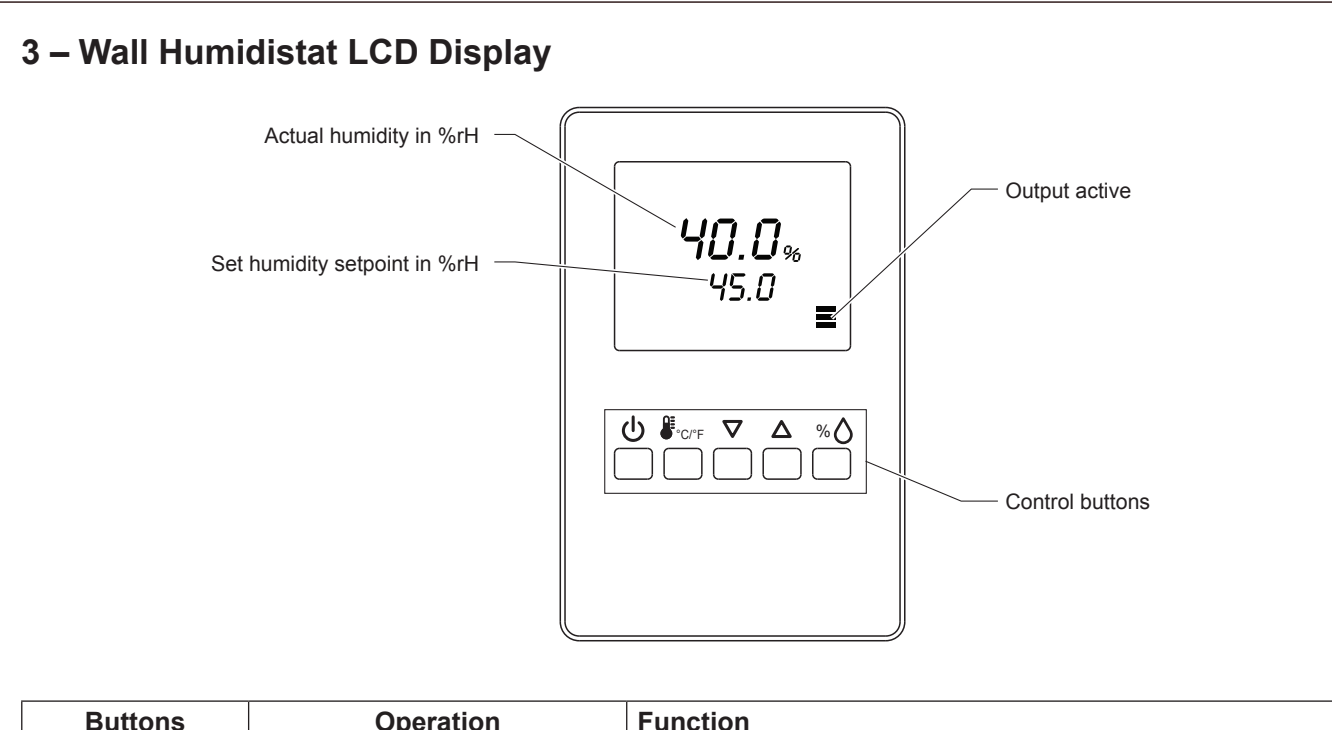

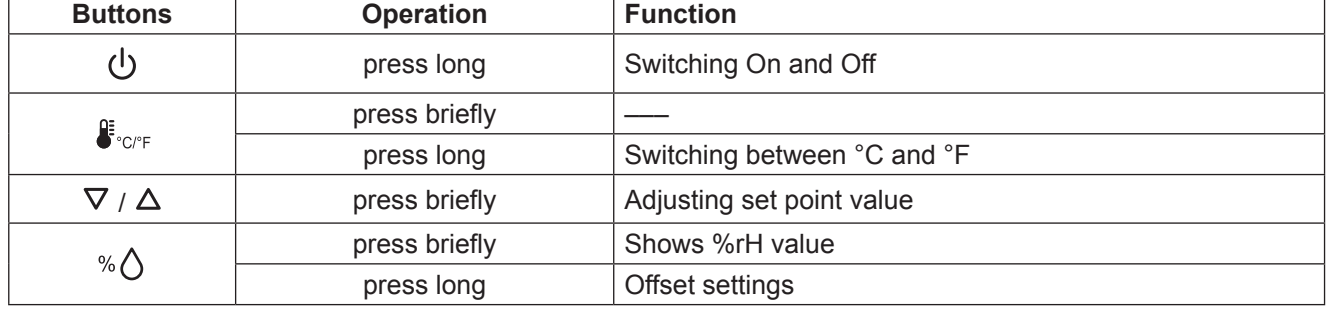

*Fig. 1: Wall Humidistat LCD Display*

# **4 – Configuration**

Using keypad, set specified humidity. For general health and comfort, a humidity setting of 50% is recommended.

# **5 – Error Messages**

AL5 & AL7: Measured value of the external sensor fell below the lower limit of 5% RH. Check the cabling of the DCC and CDC. After eliminating the fault, acknowledge the alarm with the  $\langle \cdot \rangle$ .

Err2, 3 & 4: Hardware or memory problem. Replace device.

# **6 – Sensor Calibration**

Sensor inputs can be calibrated if needed

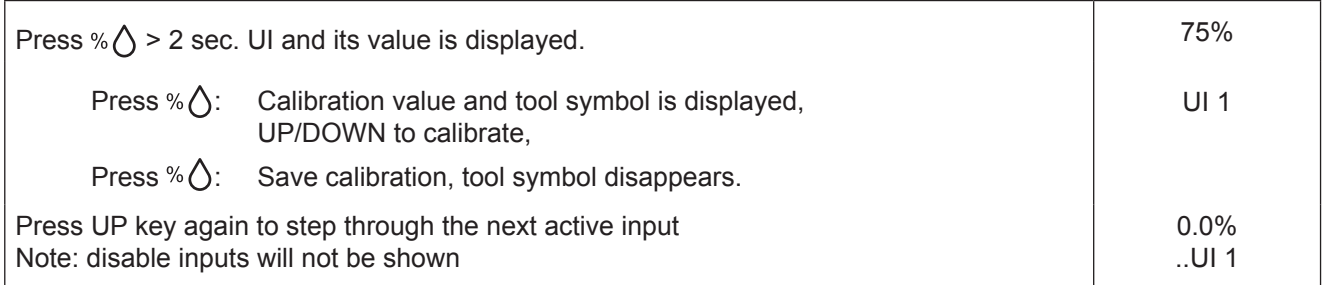

# **7 – Setting Parameters to Configure the Controller**

The control operation is defined by parameters set using the standard operation terminal. There are two levels:

- User/display parameters (password 0009)
- Control parameters (password 00241)

### **How to change the parameters:**

- 1. Press **< >**/**< >** button simultaneously for three seconds. The display will show firmware version and revision number.
- 2. Press the  $\langle\Diamond\rangle$  button to start login. The small digits show "CODE".
- 3. Select correct code (password) using  $\langle \Delta \rangle$  and  $\langle \nabla \rangle$  buttons.
	- Note: Code to access user parameters is "0009". The access codes are fixed and cannot be changed.
- 4. Press the  $\ll \wedge$  button after selecting the correct code.
- 5. Once logged in with "0009", the user/display parameters are displayed immediately.
- 6. Select the parameters with the < $\triangle$ > or < $\nabla$ > button. Change a parameter by pressing the <% $\Diamond$ > button. The symbol  $\mathbf{\times}$  is displayed to indicate that the parameter may be modified. Use  $\langle \Delta \rangle$  or  $\langle \nabla \rangle$  button to adjust the value.
- 7. After you are done, press < <sup>*o*</sup> button to save the new value and return to the selection level (symbol X disappears after selection is saved). Pressing **< >** button without pressing **< >** button will discard the value and return without saving.
- 8. Press the  $\langle \cdot \rangle$  button to leave the menu. The unit will return to normal operation if no button is pressed for more than 5 minutes.

### **User Parameters (Password 0009)**

#### *Table 1: User Parameters*

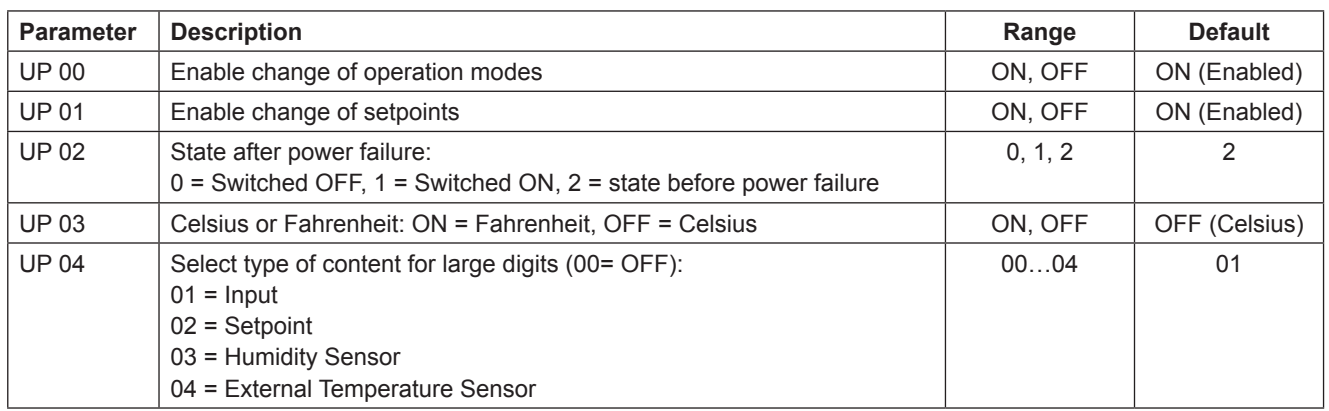

### **Control Parameters (Password 0241)**

Note: Only experts should change these settings! See user parameter for login procedure!

### *Table 2: Output Configuration*

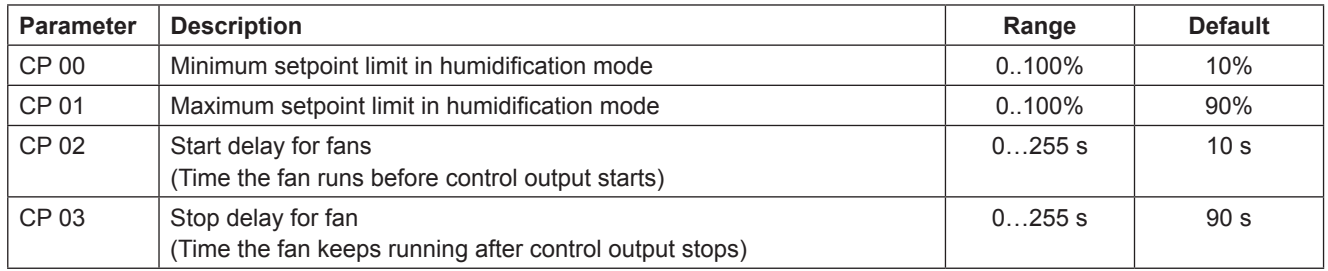

*Table 3: Temperature Setback Configuration – \*For humidity control only*

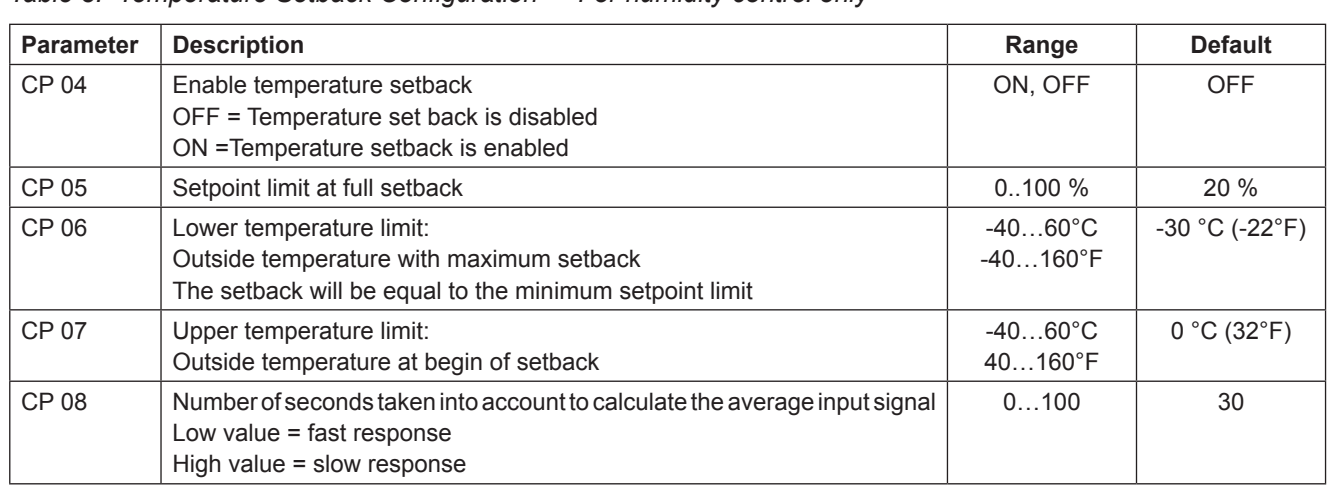

# **8 – Product Specification**

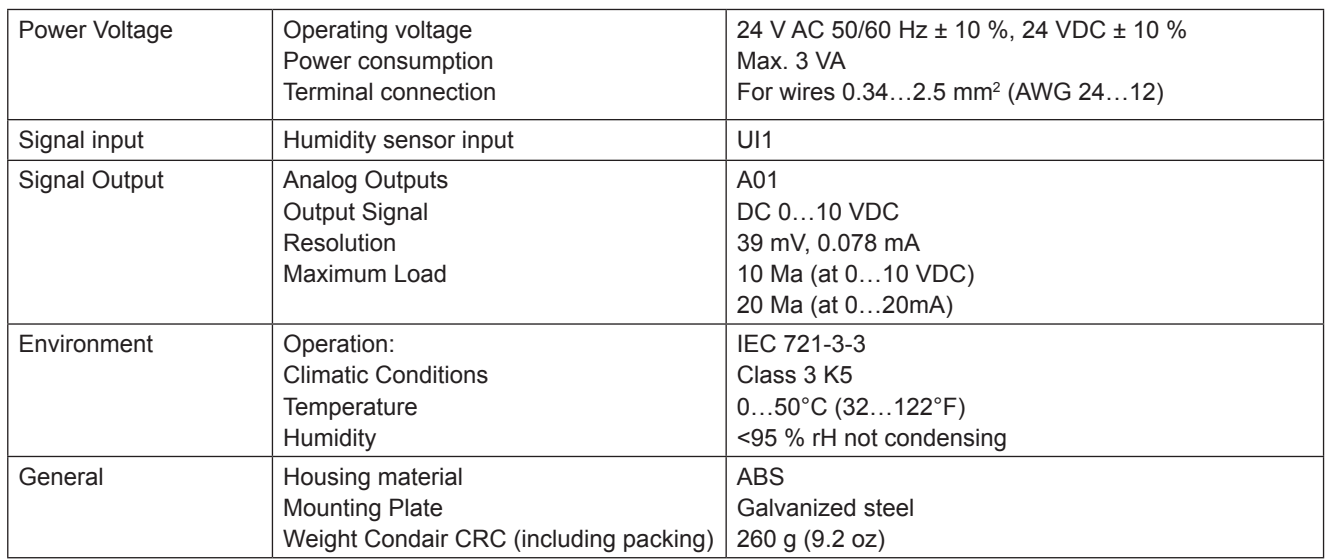

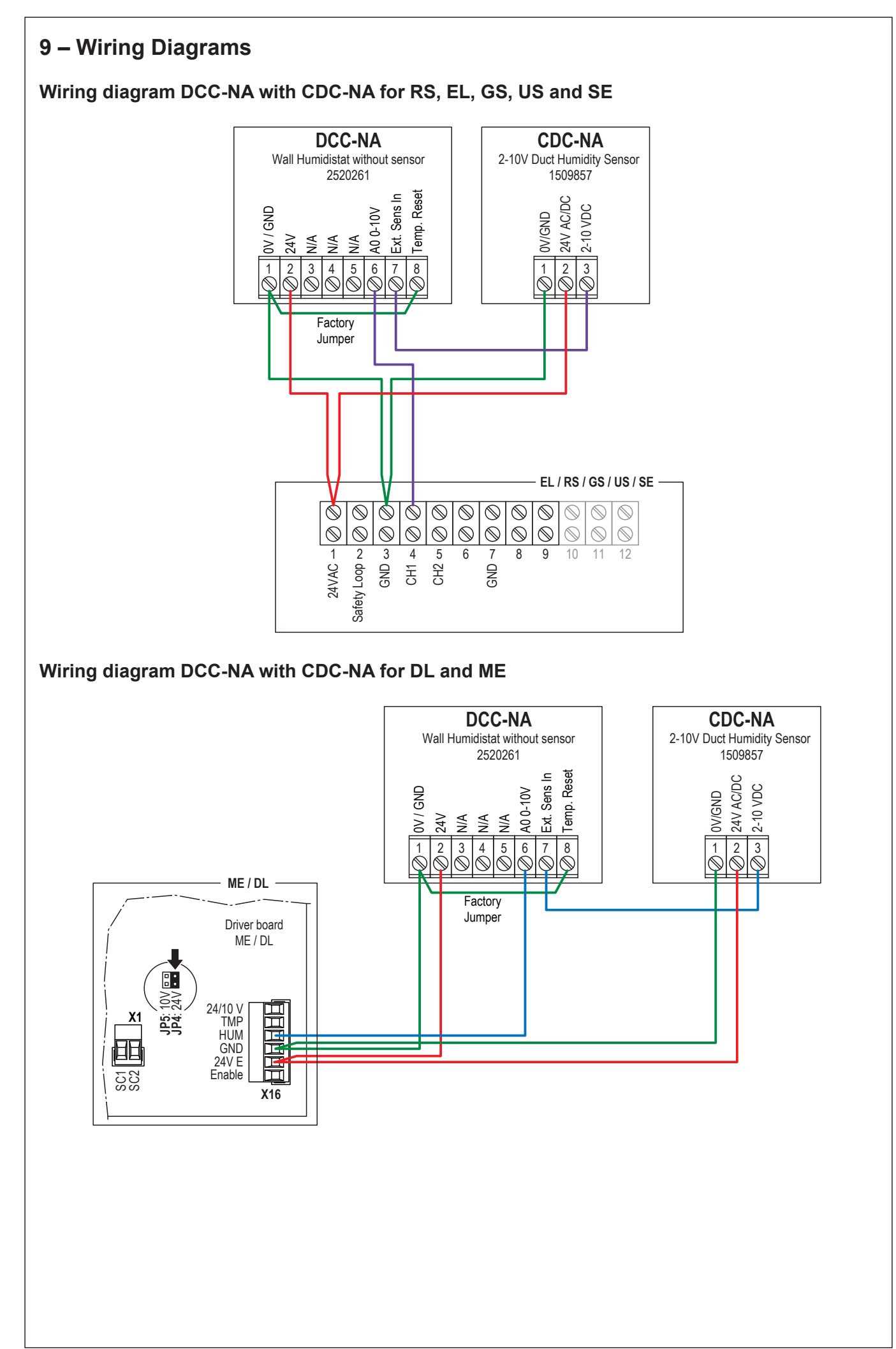

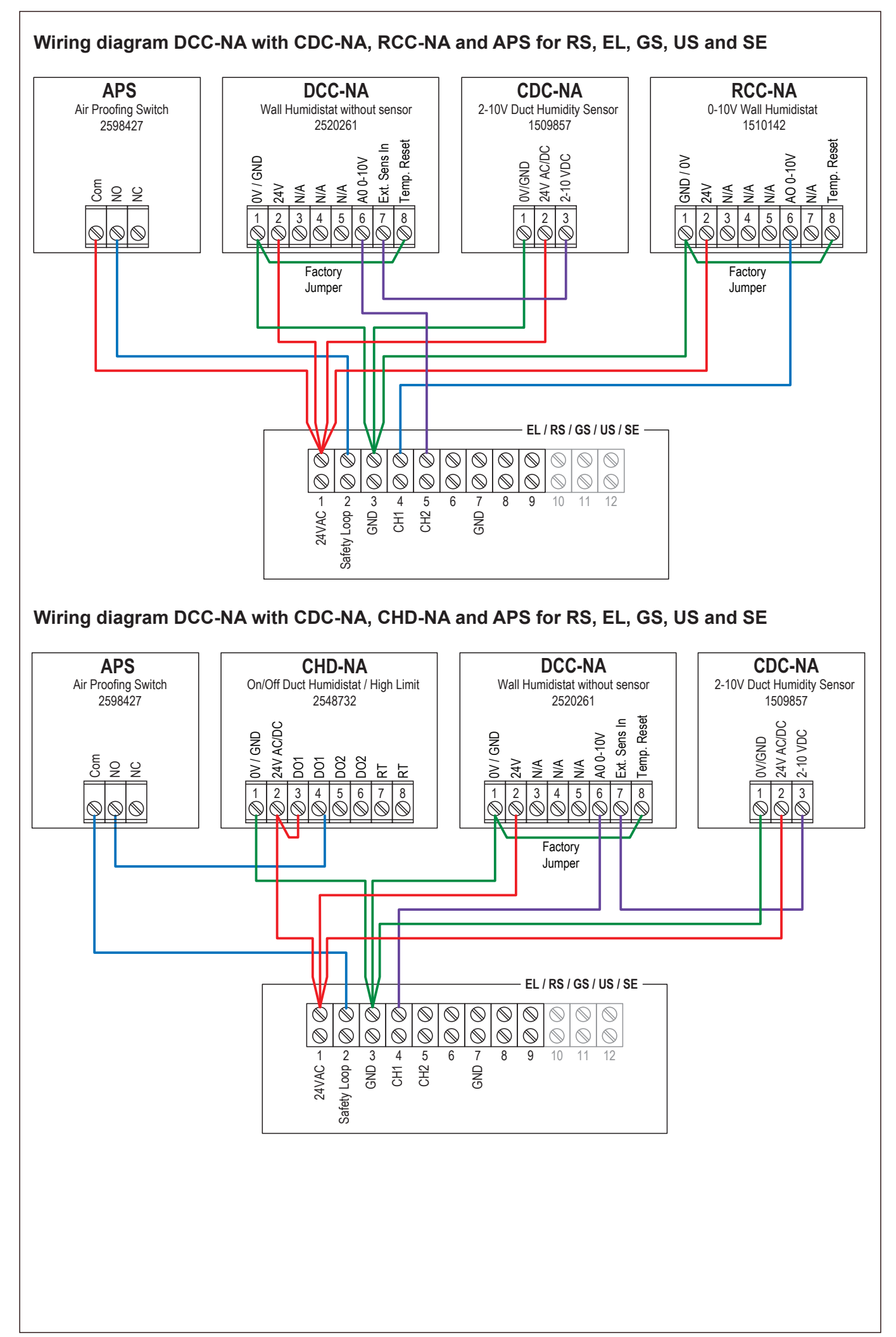